# 基本步骤 Subtitle 2024/05/15

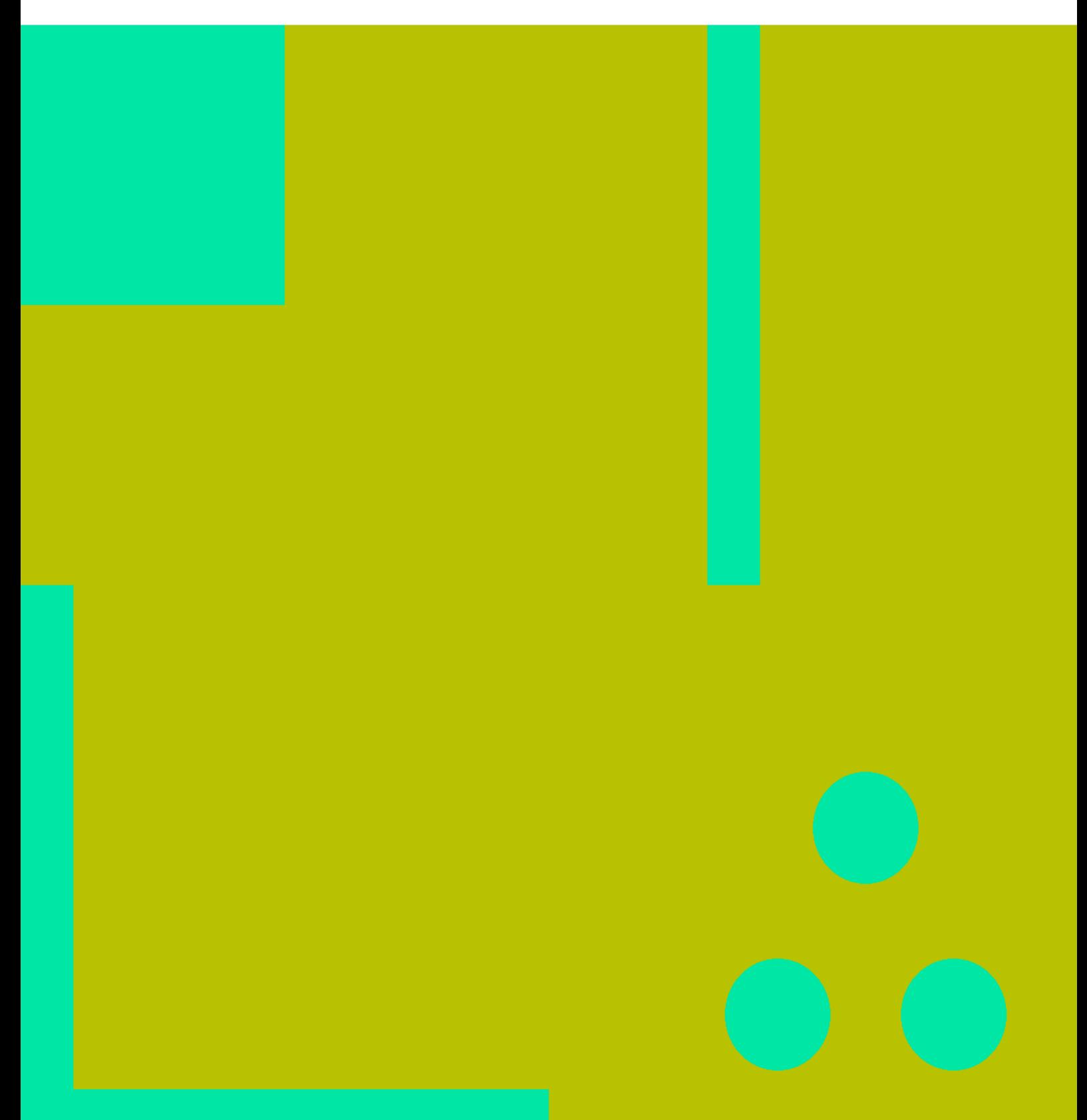

基本步骤 II

## **Table of Contents**

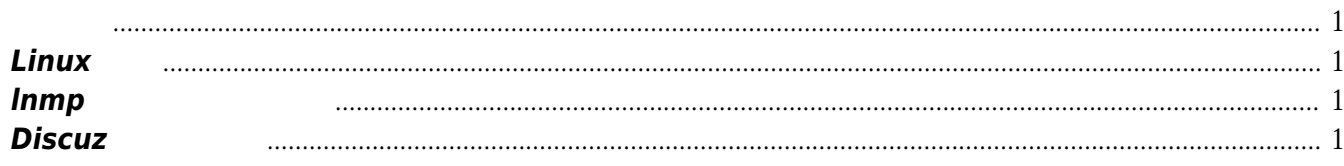

基本步骤 IV

# 基本步骤

<http://www.vpser.net/vps-howto>

<span id="page-4-0"></span>参考此步骤自学,没必要面面俱到,够用即可,确保进度.应在20日左右完成此过程,然后慢慢积累经验.

### <span id="page-4-1"></span>**Linux**基础

 $\mathcal{A}$ , and  $\mathcal{A}$ ,  $\mathcal{A}$ ,  $\mathcal{A}$ ,  $\mathcal{A}$ :http:[www.vpser.net/build/linux-vps-ssh-command.html](http://www.vpser.net/build/linux-vps-ssh-command.html), VMware VMware Player VMware Workstation **Workstation** *可以在360软件管家中下载到* Linux<br>absolutions centos and a set of the state of the state of the state of the state of the state of the state of t :http:mirrors.sohu.com/,*<http://mirrors.ustc.edu.cn/>*, *网易或者搜狐.*

#### <span id="page-4-2"></span>**lnmp**一键安装包的使用

lnmp <http://www.lnmp.org>

#### <span id="page-4-3"></span>**Discuz**安装及设置

 $\mathsf{S}^{\mathsf{A}}$ ,  $\mathsf{S}^{\mathsf{B}}$ ,  $\mathsf{Dis}$ cuz  $\mathsf{S}^{\mathsf{B}}$ ,  $\mathsf{S}^{\mathsf{B}}$ Discuz (<http://www.discuz.net/>) **Discuz及服务器的设置要特别注重安全性**,不要求做到安全专家的水平,只要不犯低级错误就好.  $1.$   $\blacksquare$ 不该有管理权限。对于校园论坛这种集体管理的站点尤其要注意. 2. web web web web

 $\dots$ 

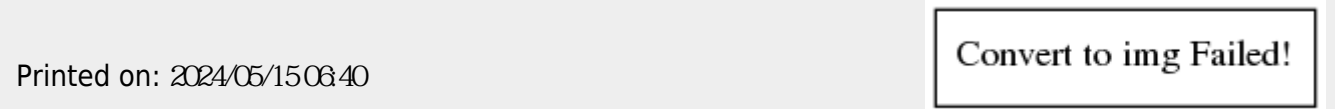